# **Industrial Automation(Automação de Processos Industriais)**

# **PLC Programming languages** *Structured Text*

http://users.isr.ist.utl.pt/~jag/courses/api1718/api1718.html

Prof. Paulo Jorge Oliveira, original slides Prof. José Gaspar, rev. 2017/2018

# **Syllabus:**

# **Chap. 2 – Introduction to PLCs [2 weeks]**

**Chap. 3 – PLC Programming languages [2 weeks]** Standard languages (IEC-1131-3): *Ladder Diagram; Instruction List,* and *Structured Text.* Software development resources.

**...**

**...**

**Chap. 4 - GRAFCET** *(Sequential Function Chart)* **[1 week]**

# **PLC Programming Languages (IEC 61131-3)**

*Ladder Diagram*

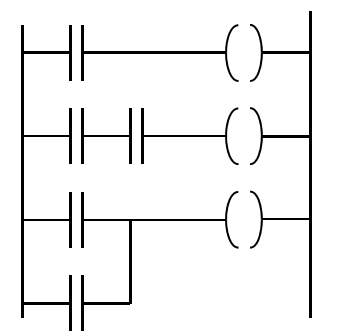

*Structured Text*

**(GRAFCET)**

If %I1.0 THEN $\%$ Q2.1 := TRUE ELSE $\%$ Q2.2 := FALSE END\_IF

*Instruction List*

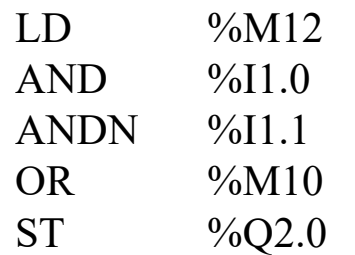

# *Sequential Function Chart*

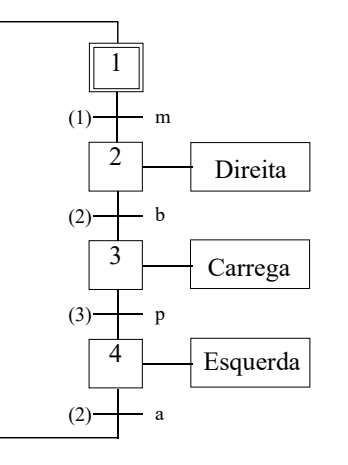

#### **IST / DEEC / API**

#### **Chap. 3 - PLC Programming languages**

```
Structured Text
                            (*
                            Searching for the first element that is not zero in a
                            table of 32 words (table = words %MW100 till %MW131).
                            Input:
                            %M0 works as an enable bit (run search iff %M0 is 1)
                            %MW100 till %MW131 is the table to searchOutput:
                            %M1 is set to 1/0 if the not zero element was/was-not found
                            %MW10 is the non-zero value found%MW11 is the location of the non-zero valueAuxiliary:
                            %MW99 is the table index*)
                            IF %M0 THEN
                              FOR %MW99:=0 TO 31 DO
                                IF %MW100[%MW99]<>0 THEN
                                  %MW10:=%MW100[%MW99];
                                  %MW11:=%MW99;%M1:=TRUE;EXIT; (* exit the loop *)ELSEM1:=FALSE;END_IF;
                              END_FOR;
                            ELSE
                              M1:=FALSE;
                            END IF;
```
#### **PLC Program = {Sections}, Section = {Sequences}**

One sequence is equivalent to one or more rungs in *ladder diagram*. Each section can be programmed in Ladder, Instruction List, or **Structured Text**

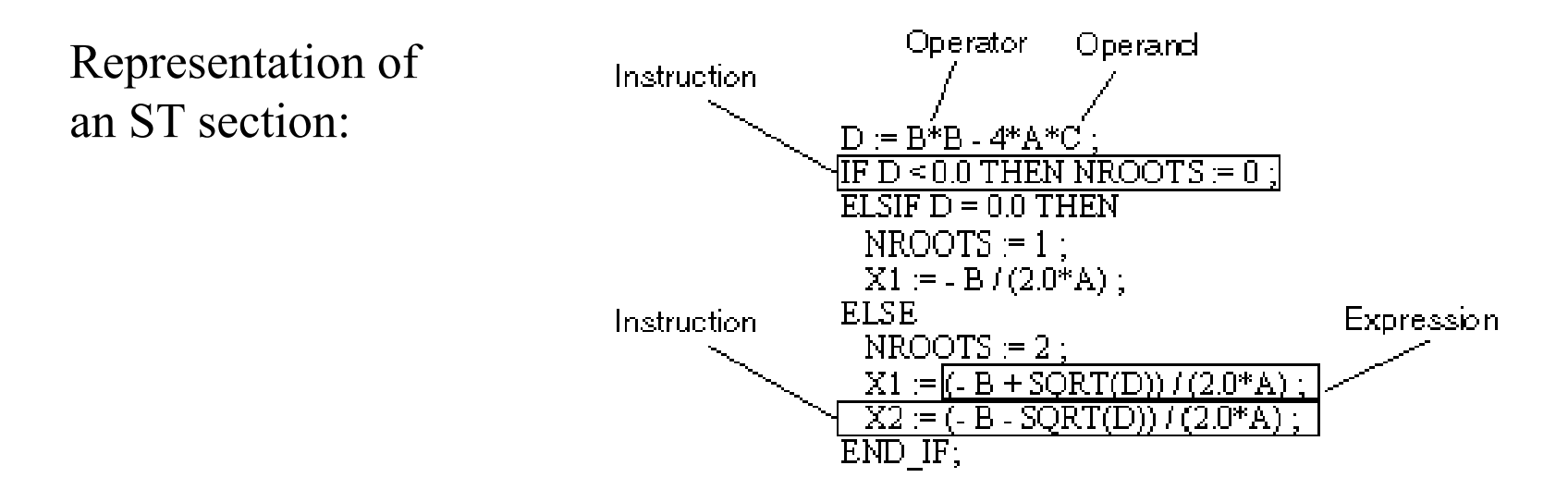

The **length of an instruction line** is limited to 300 characters. The **length of an ST section is not limited** within the programming environment. The length of an ST section is only limited by the size of the PLC memory.

# **Basic InstructionsStructured Text**

*Load*

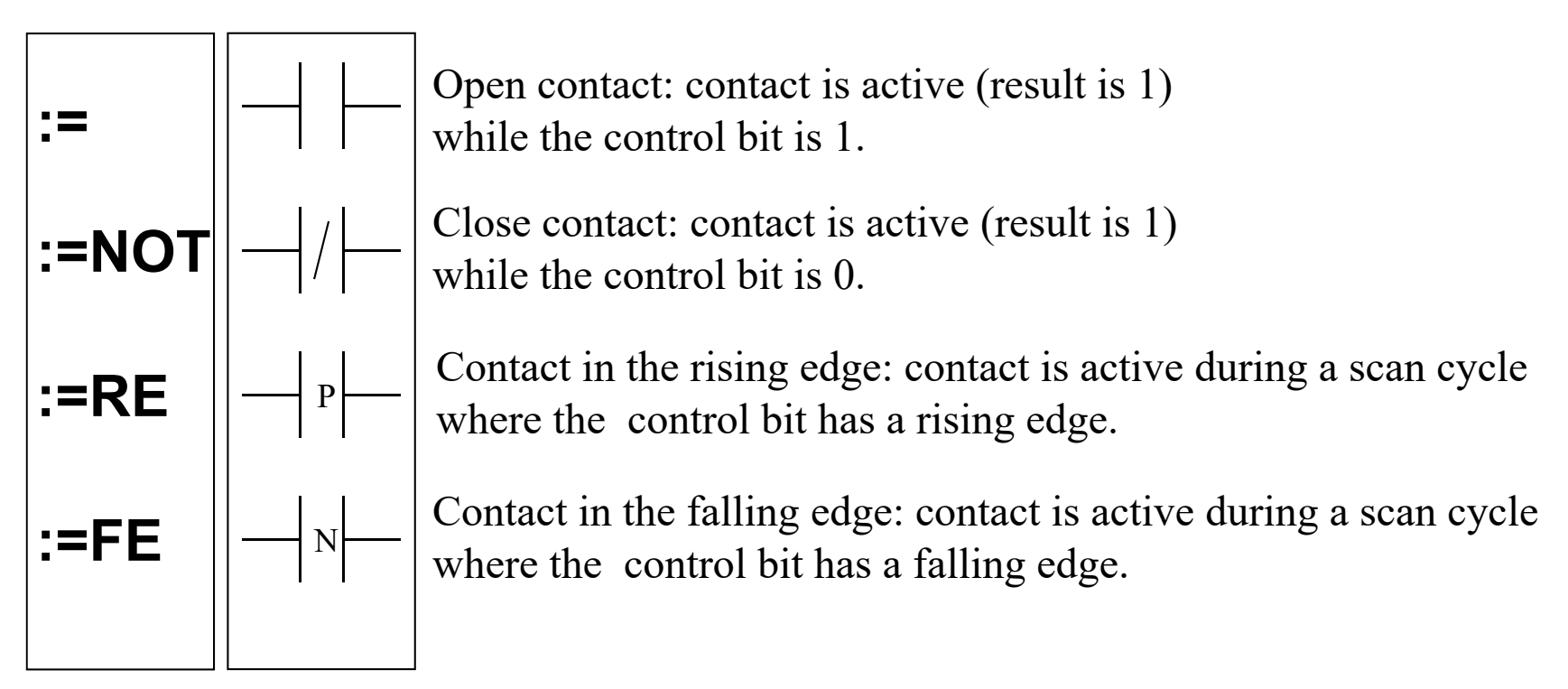

Examples: %M0:=%I0.2.0; %M0:=NOT %I0.2.0; %M0:=RE(%I0.2.0);

# **Basic InstructionsStructured Text**

*Store*

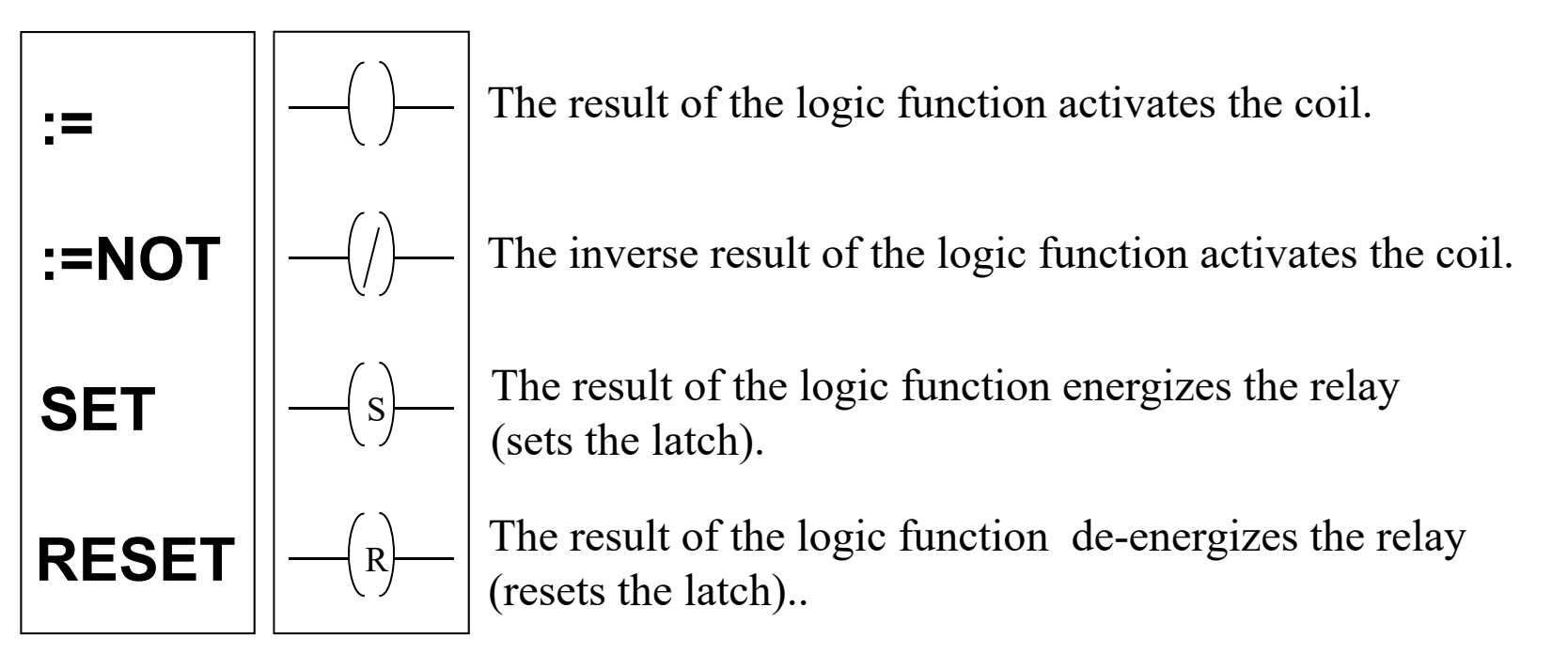

Examples: %MW100:=123; %Q0.4.0:=NOT %M1; %M0:=TRUE; SET(%Q0.4.0);

# **Basic Instructions**

# *AND*

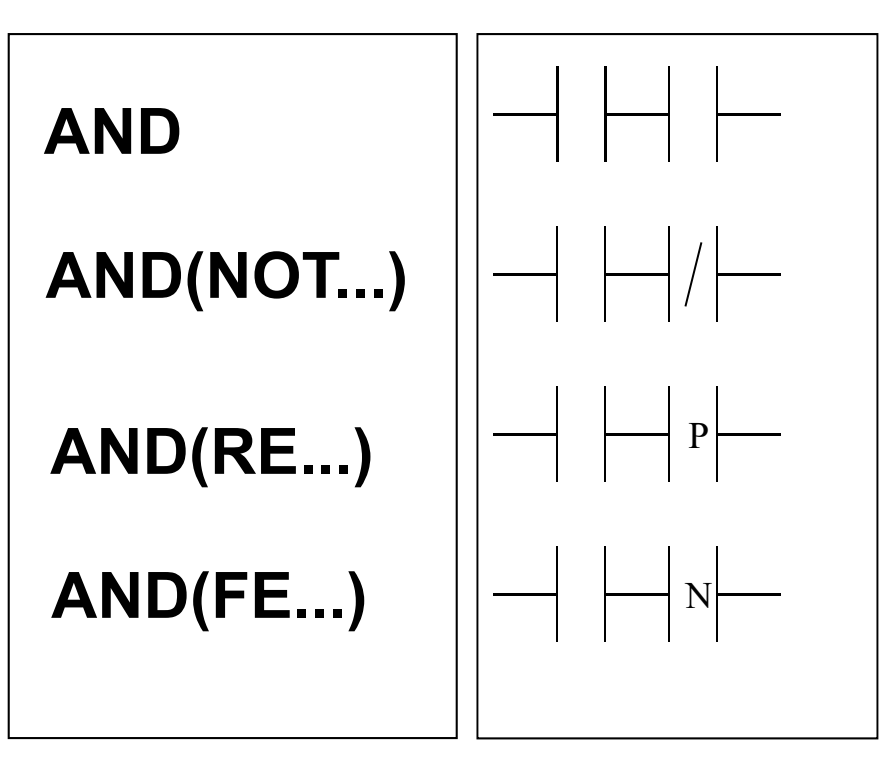

AND of the operand with the result of the previous logical operation.

AND of the operand with the inverted result of the previous logical operation.

AND of the rising edge with the result of the previous logical operation.

AND of the falling edge with the result of the previous logical operation.

# **Basic Instructions**

# *OR*

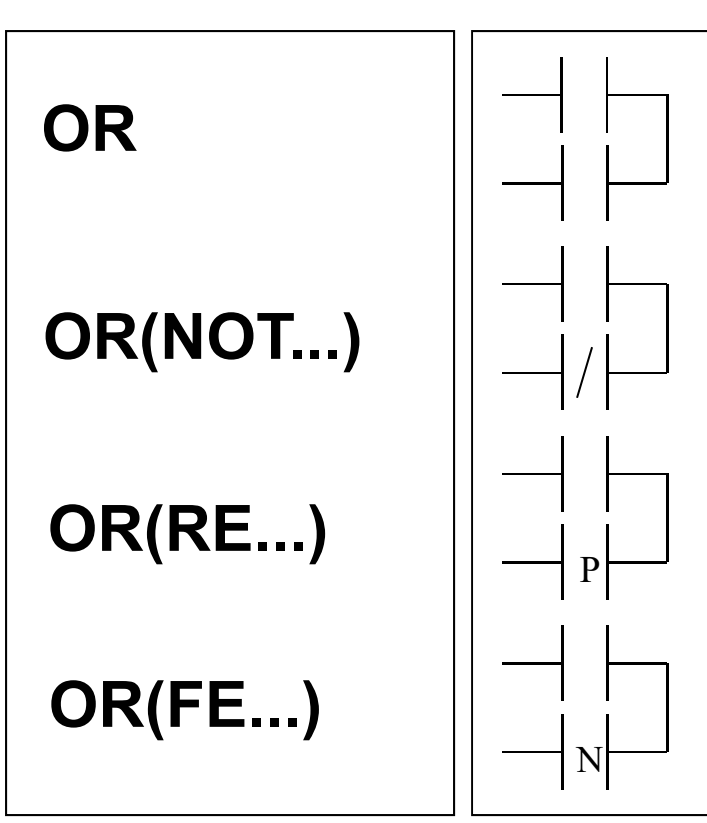

OR of the operand with the result of the previous logical operation.

OR of the operand with the inverted result of the previous logical operation.

OR of the rising edge with the result of the previous logical operation.

OR of the falling edge with the result of the previous logical operation.

#### **Example:**

PL7 (Micro PLC):

 $Q2.3 := 11.1$  OR  $M1$ ;  $Q2.2 := 8M2$  OR (NOT $8I1.2$ );  $Q2.4 := 11.3 \text{ OR } (RE$I1.4);$  $Q2.5 := 8M3$  OR (FE $8I1.5$ );

#### Unity Pro (Premium PLC):

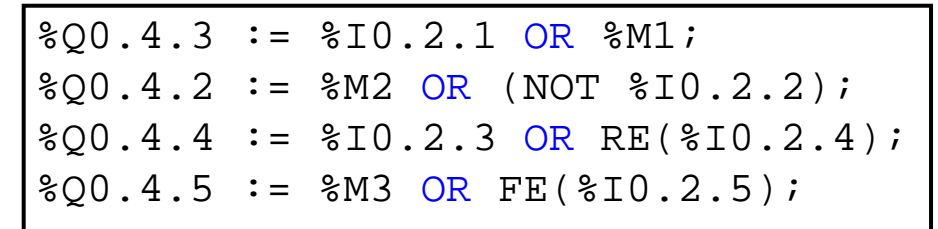

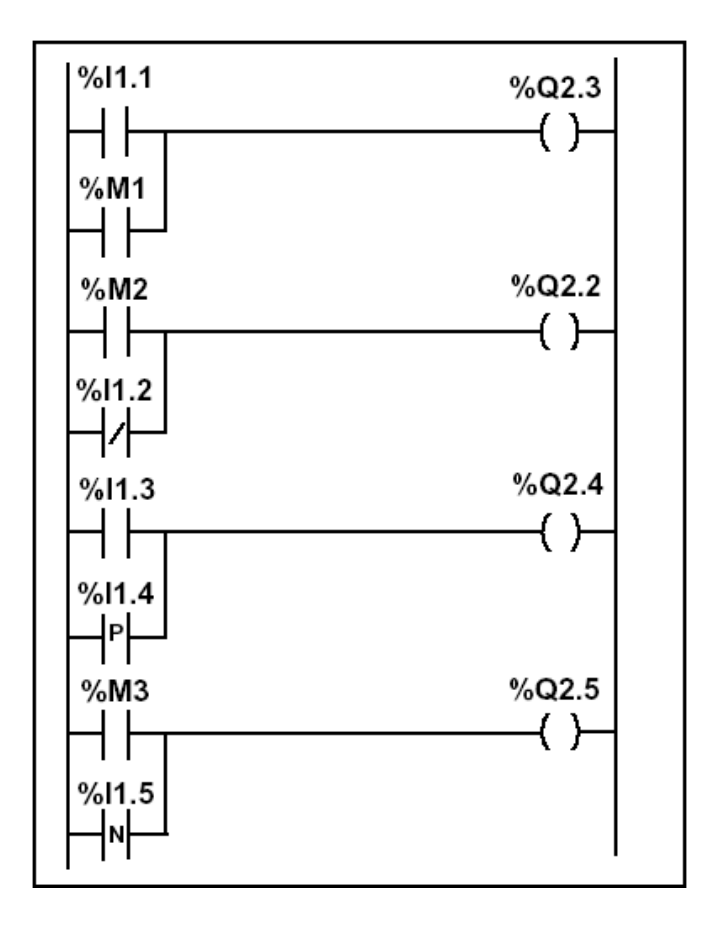

#### **Chap. 3 - PLC Programming languages**

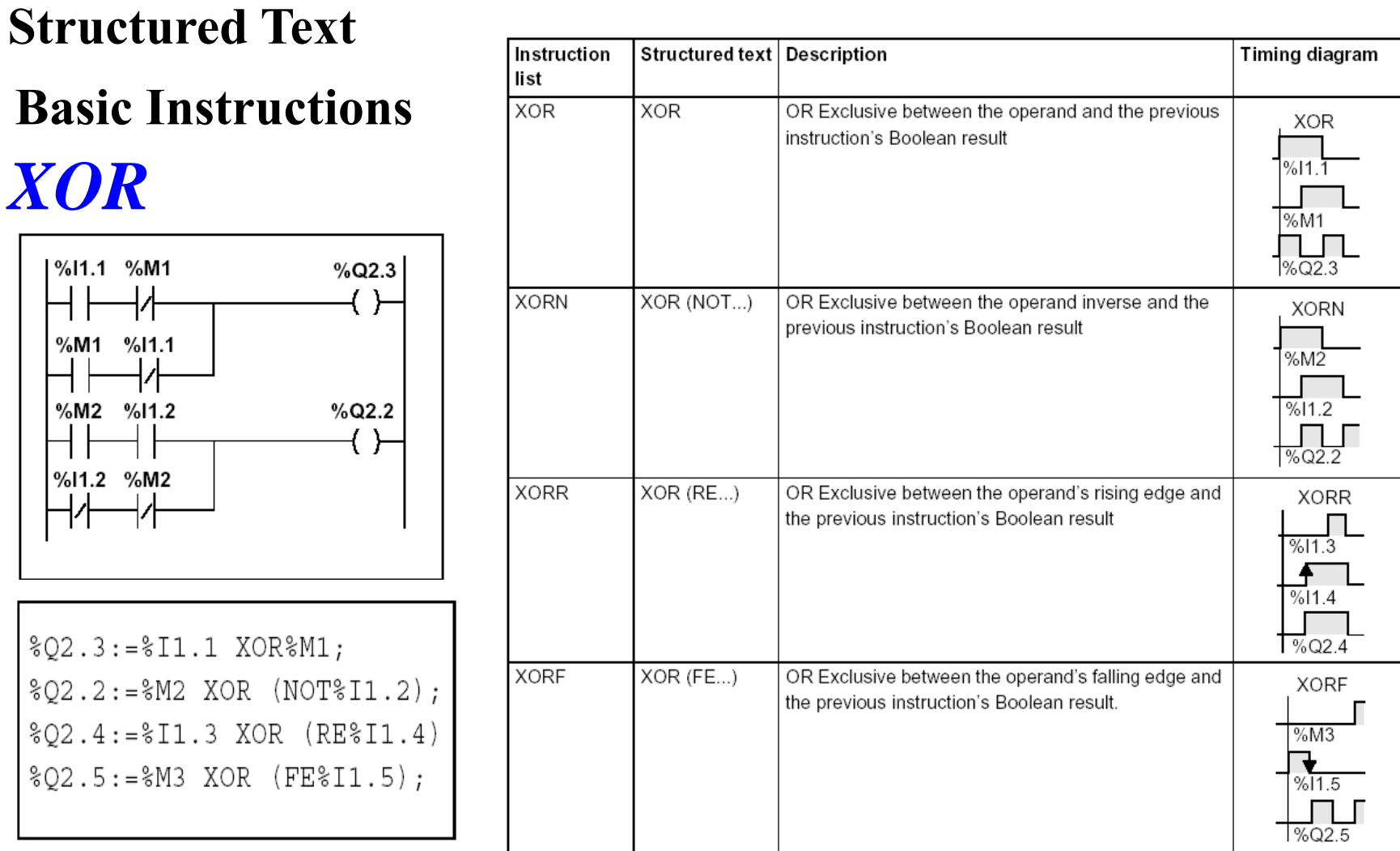

#### Unity Pro (Premium PLC):

 $\text{\$Q0.4.3} := \text{\$I0.2.1 XOR } \text{\$M1};$   $\text{\$Q0.4.2} := \text{\$M2 XOR } (\text{NOT } \text{\$I0.2.2});$  $\text{Q0.4.4} := \text{SIO.2.3 XOR RE}(\text{SIO.2.4});$   $\text{Q0.4.5} := \text{SMS XOR FE}(\text{SIO.2.5});$ 

Page 11

### **Basic Instructions to Manipulate Bit Tables**

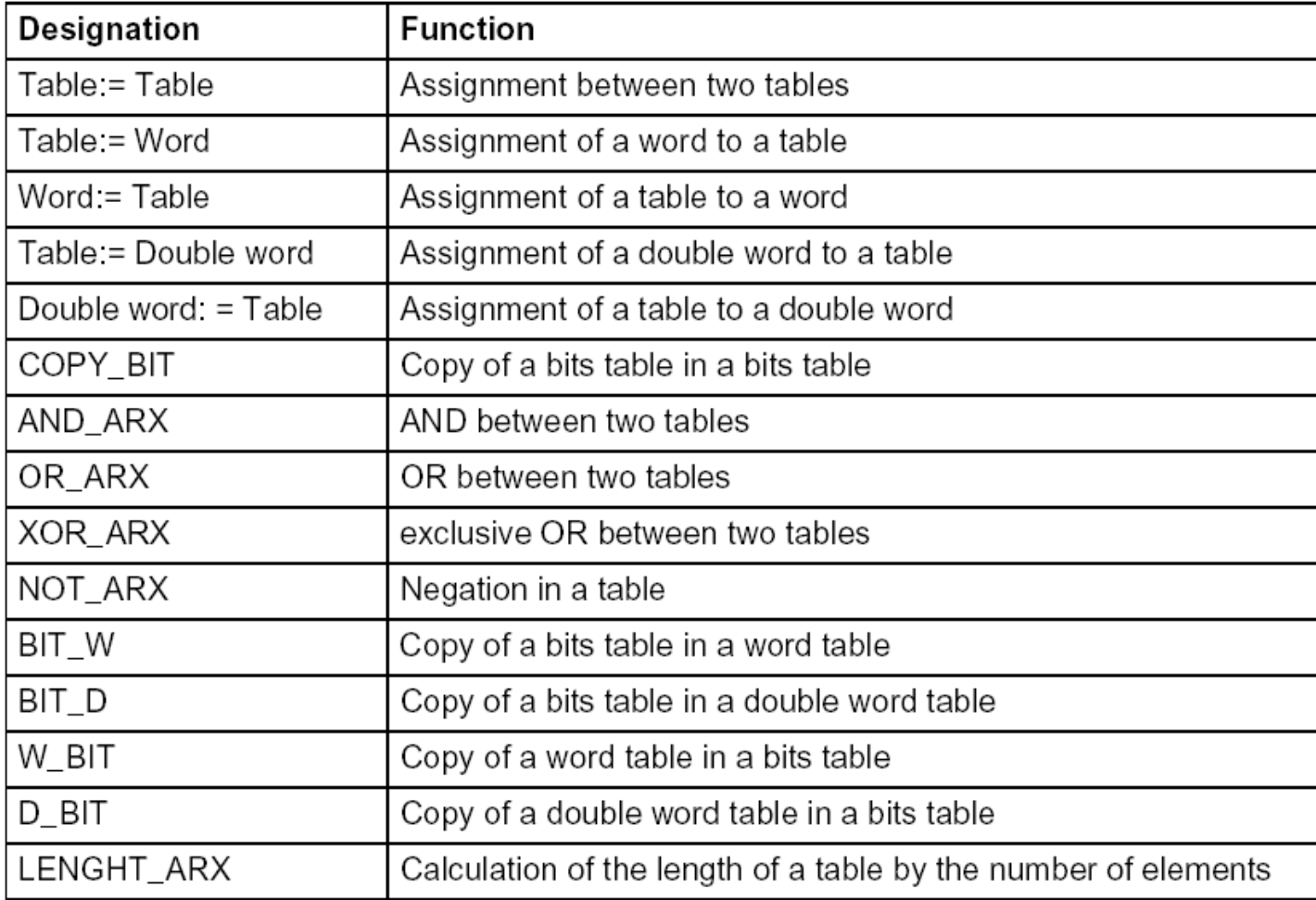

#### **Structured Text** *Temporized Relays or Timers (pneumatic)*

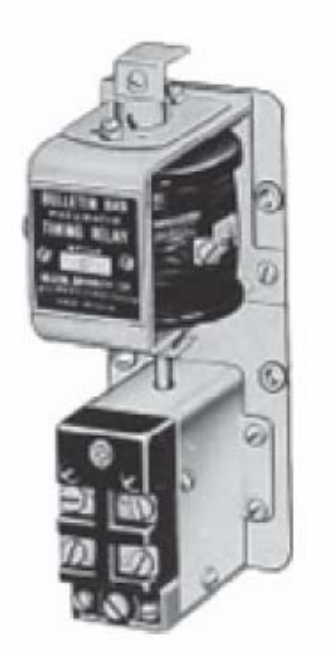

Pneumatic timing relay

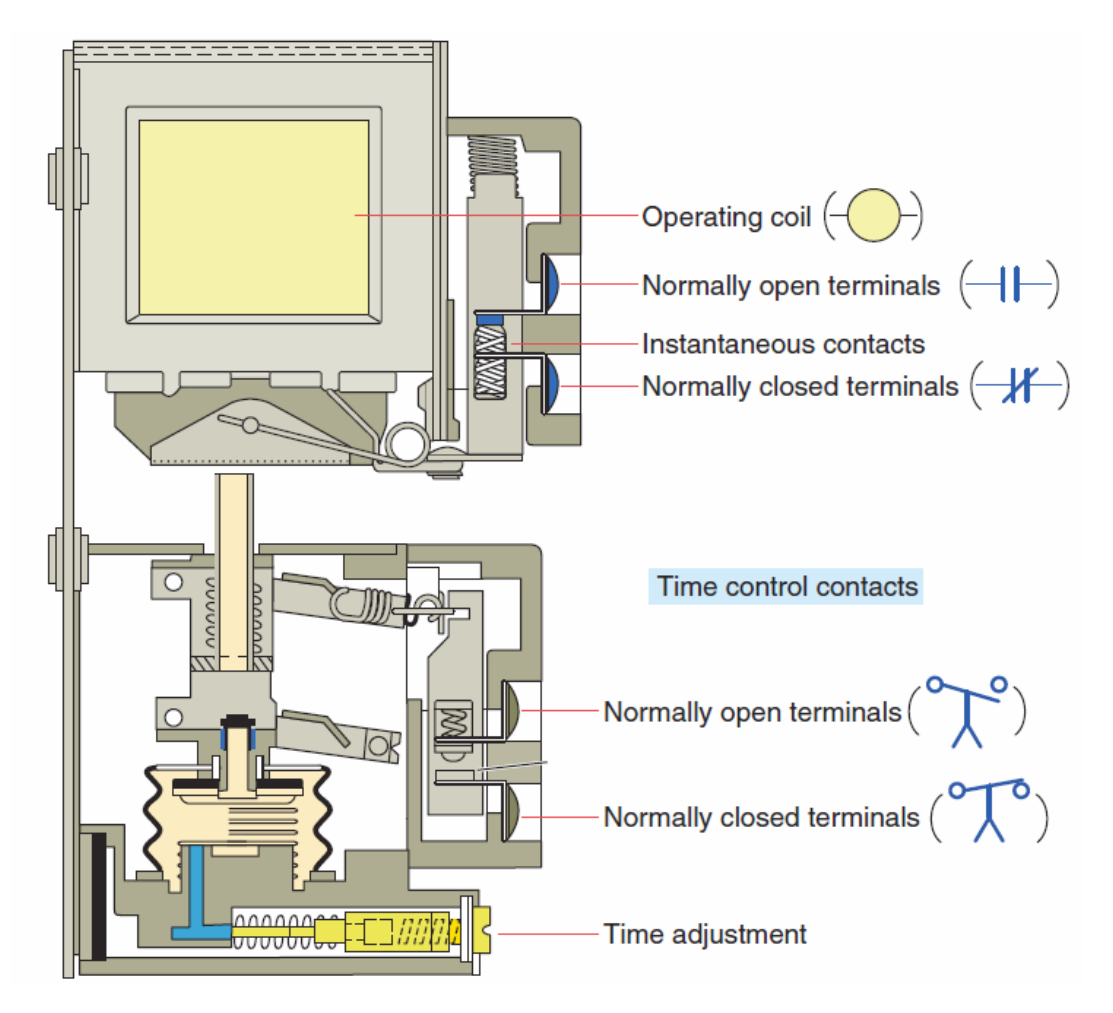

**The instantaneous contacts change state as soon as the timer coil is powered. The delayed contacts change state at the end of the time delay.**

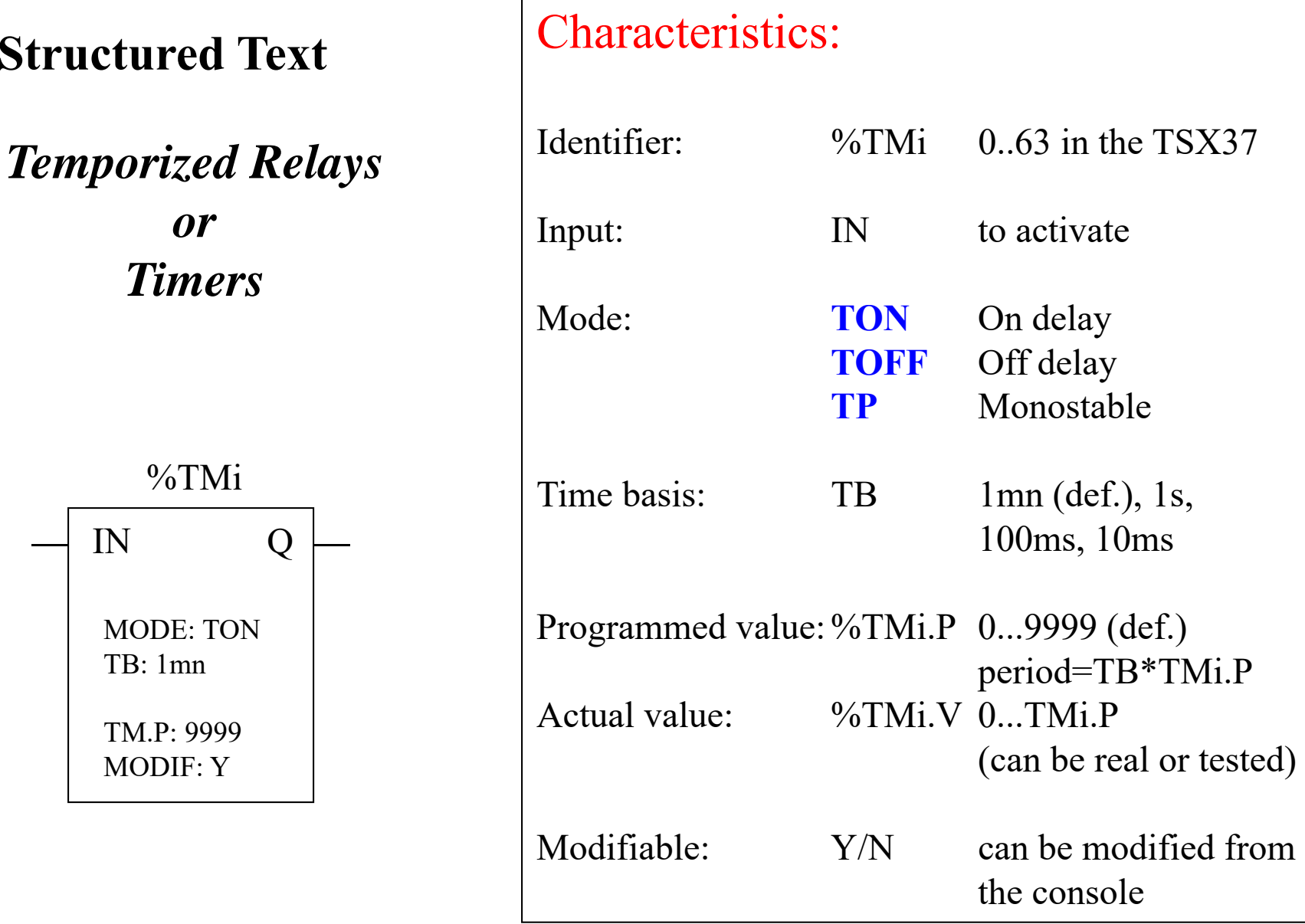

#### **IST / DEEC / API**

# *Timers*

# *TON mode*

![](_page_14_Figure_3.jpeg)

*App. example: start ringing the alarm if N sec after door open there is no disarm of the alarm.*

# *TOF mode*

![](_page_14_Figure_6.jpeg)

*App. example: turn off stairways lights after N sec the lights' button has been released.*

 $(1)$ IN  $(6)$  $\overline{Q}$  $(4)$ %TMi.P  $(5)$  $(3)$ %TMi.

*TP mode*

*App. example: positive input edge give a controlled (fixed) duration pulse to start a motor.*

![](_page_15_Figure_2.jpeg)

*Very similar to IL, notice however the missing CAL and the required ";".*

Page 16

### *Counters*

#### **Chap. 3 - PLC Programming languages**

![](_page_16_Picture_4.jpeg)

Some applications...

![](_page_16_Figure_6.jpeg)

![](_page_16_Picture_7.jpeg)

Counter applications. (Courtesy of Dynapar Corporation, Gurnee, Illinois.)

#### *Counters in Unity Pro*

![](_page_17_Figure_4.jpeg)

**CU "0" to "1"**  $\Rightarrow$  CV is incremented by 1

 $CV \geq PV \implies Q:=1$ 

 $R=1$   $\implies$  CV:=0

![](_page_17_Figure_8.jpeg)

**CU "0" to "1"** => CV is incremented by 1 **CD "0" to "1"** => CV is decremented by 1

 $CV \geq PV \Rightarrow OU:=1$  $CV \leq 0 \Rightarrow OD = 1$ 

**R=1** => CV:=0 **LD=1** => CV:=PVR has precedence over LD

*NOTE: counters are saturated such that no overflow occurs*

# **Structured Text** Ladder:

#### *Counters in Unity Pro*

![](_page_18_Figure_4.jpeg)

#### Instruction List: Structured Text:

![](_page_18_Picture_61.jpeg)

*Again IL and ST are similar, notice however the missing CAL and the required ";".*

*Numerical Processing*

#### **Algebraic and Logic Functions**

```
Q2.2 := 8MW50 > 10;IF %I1.0 THEN
    %MW10:=%KWO + 10;END_I F;
IF \overline{FE} ($11.2) THEN
   INC({\text{MW100}});END_I F;
```
# *Numerical Processing*

#### **Arithmetic Functions for Words**

![](_page_20_Picture_32.jpeg)

#### Operands

![](_page_20_Picture_33.jpeg)

*Numerical Processing*

**Example:**

Arithmetic functions

![](_page_21_Figure_6.jpeg)

```
IF %M0 THEN%MW0 := %MW10 + 100;END_IF;
IF %I3.2 THEN%MWO := SQRT(<i>www10</i>);
END_IF;
IF RE(%I3.3) THEN
  INC(%MW100);
END_IF;
```
*Exercise:In this page is shown the conversion of LD operate blocks to ST; Can you give an example of converting an LD compare block?*

*Numerical Processing*

**Example:**

Arithmetic functions

![](_page_22_Figure_6.jpeg)

```
IF %M0 THEN%MWO := %MW1 + %MW2;END_IF;
IF %S18 THEN
  %MW10 := 32767; RESET %S18;ELSE
  %MW10 := %MW0;END_IF;
```
*This example contains the usage of a system variable:*

 $\%S18 - flag$  de overflow

**Numerical Processing**

**Logic Functions**

![](_page_23_Picture_53.jpeg)

Comparison instructions are used to compare two operands.

- $\bullet$  >: tests whether operand 1 is greater than operand 2,
- $\bullet$  >=: tests whether operand 1 is greater than or equal to operand 2,
- $\bullet$  <: tests whether operand 1 is less than operand 2,
- $\bullet$  <=: tests whether operand 1 is less than or equal to operand 2,
- $\bullet$  =: tests whether operand 1 is different from operand 2.

#### Operands

![](_page_23_Picture_54.jpeg)

![](_page_24_Figure_3.jpeg)

#### **Structured text language**

 $\text{\%}Q2.3 := \text{\%}MW10 > 100;$  $Q2.2 := 8MO$  AND (8MW20<8KW35);  $\S$ Q2.4:= $\S$ I1.2 OR ( $\S$ MW30>= $\S$ MW40);

#### **Numerical Processing**

#### **Example:**

Numeric Tables Manipulation

![](_page_25_Figure_6.jpeg)

**Structured text language** IF RE %I3.3 THEN  $MWO:10:=8KWO:10*8MW20;$ END IF;

#### **Numerical Tables Structured Text**

![](_page_26_Picture_44.jpeg)

![](_page_26_Figure_4.jpeg)

#### Instruction list language

LD %M0  $[$ %MW0:10:=%MW20:10+100]

LD %13.2  $[$ %MD50:5:=%KD0:5+%MD0:5]

#### **Structured Text Numerical Tables**

Note: in Unity Pro, both in Structured Text and Instruction List, the conventional array indexing (e.g.  $\frac{1}{2}$   $\frac{1}{2}$  project settings, menu Tools -> Project Settings. See the grayed region in the next *figure:*

![](_page_27_Picture_156.jpeg)

#### **Numerical Processing**

#### **Priorities on the execution of the operations**

![](_page_28_Picture_26.jpeg)

#### **Structures for Control of Flux**

#### **JUMP instructions:**

#### **Instruction List - conditional and unconditional jumps**

Jump instructions are used to go to a programming line with an %Li label address:

- JMP: unconditional program jump
- JMPC: program jump if the instruction's Boolean result from the previous test is set at 1
- JMPCN: program jump if the instruction's Boolean result from the previous test is set at 0. %Li is the label of the line to which the jump has been made (address i from 1 to 999 with maximum 256 labels)

#### **Structured Text – just unconditional jumps** as the IF .. THEN .. ELSE provides the conditional clauses.

Note: by default, **jumps are disabled** in Unity Pro / Structured Text (if needed, enable them in the menu Tools -> Project Settings)

#### **Structures for Control of Flux**

# **Example:**

Use of jump instructions

Ladder

![](_page_30_Figure_7.jpeg)

*Notes: Using JUMP is not a good style of programming. Does not improve the legibility of the proposed solution. Attention to INFINITE LOOPS.*

Jump to label %L10 if  $%MB=1$ 

```
JMP my label L10;
800.4.5 := 810.2.0;(* other code ... *)
```
 $Q2.1:=8I1.0$  AND  $8I1.2$ ;

**PL7:**

END IF;

 $$L10:$ 

IF %M8 THEN

 $802.5 := 811.0$ ;

 $$MS := $M20;$ 

JUMP %L10;

#### **Structures for Control of Flux**

**IF ... THEN ... ; [[ ELSIF ... THEN ; ] ELSE ... ; ] END\_IF;** *(\* Unity Pro \*)*

![](_page_31_Figure_5.jpeg)

*Note: In PL7 one writes ELSEIF while in Unity Pro one writes ELSIF*

#### **Structures for Control of Flux: WHILE**

![](_page_32_Figure_4.jpeg)

Example:

(\*WHILE conditional repeated action\*) WHILE %MW4<12 DO  $INC$   $%$  $MW4$  $;$  $SET$ ( $M25$ [ $MW4$ ]); END WHILE;

*Word of caution: do not wait on an input that may take long to happen (e.g. a switch pressed by a person) as the PLC watchdog may timeout.*

#### **Structures for Control of Flux**

**REPEAT ... UNTIL**

**FOR ... DO**

**EXIT** to abort the execution of a structured flux control instruction

#### Example:

```
(* using EXIT to break a loop *)
WHILE %MW1<124 DO
  MW2 := 0:
  MW3 := 3MW100 [MW1];
  REPEAT
    %MW500[ %MW2] := %MW3 + %MW500[ %MW2] ;
    IF (%MW500[%MW2] > 32700) THEN
      EXIT;
    END IF;
    INC (%MW2);
  UNTIL %MW2>25 END_REPEAT;
  INC( %MW1) ;
END WHILE;
```
![](_page_34_Figure_2.jpeg)

![](_page_34_Figure_3.jpeg)

Pa**gag6** 35

#### **Subroutines in Unity Pro Structured Text**

Subroutine call example: **SubroutineName() ;**

Note name of the subroutine section followed by an empty parameter list. Subroutine calls do not return a value. The subroutine to be called must be located in the same task as the ST section called. Subroutines can also be called from within subroutines. Subroutine calls are a supplement to IEC 61131-3 and must be enabled explicitly. In SFC action sections, subroutine calls are only allowed when Multitoken Operation is enabled.

RETURN instructions can be used in DFBs (derived function blocks) and in SRs (subroutines). Cannot be used in the main program. In a DFB or a SR, a RETURN instruction forces the return to the program which called the DFB or the SR. The rest of the DFB (or SR) section containing the RETURN instruction is not executed. The next sections of the DFB (or SR) are not executed. The program which called the DFB (or SR) will be executed after return from the DFB (or SR). If the DFB (or SR) is called by another DFB (or SR), the calling DFB (or SR) will be executed after return.

#### **Structures for Control of Flux**

**Halt**

![](_page_36_Figure_5.jpeg)

Stops all processes!

![](_page_36_Figure_7.jpeg)

IF %M10 THEN HALT; END IF;

**Events masking**

![](_page_36_Figure_10.jpeg)

#### **Structured text language**

IF %MO THEN MASKEVT(); END IF; IF %M8 THEN UNMASKEVT (); END IF;

#### **Data and time related instructions**

![](_page_37_Picture_22.jpeg)

**There are other advanced instructions (see manual)**

- **Monostable**
- **Registers** of 256 words (LIFO ou FIFO)
- *DRUMs*
- Comparators
- *Shift-registers*
- $\bullet$ *...*
- Functions to manipulate *floats*
- Functions to **convert** bases and types

#### • **Casting**

%MW104 := **BOOL\_TO\_INT**( %i0.3.0 AND %i0.3.4 );

IF **INT\_TO\_BOOL**(%MW203) THEN SET(%q0.3.18); ELSE RESET(%q0.3.18); END\_IF;

#### **IST / DEEC / API**

#### **Chap. 3 - PLC Programming languages**

### **Structured Text** *Networking (in Unity Pro)*

![](_page_39_Picture_26.jpeg)

**Keywords: MODBUS, READ\_VAR, WRITE\_VAR**